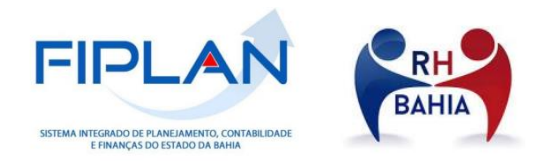

# **ROTINA DE ALTERAÇÃO DE CADASTRO OU PARÂMETRO DE CONSIGNATÁRIA NÃO JUDICIAL NO PROCESSO INTEGRADO DO PAGAMENTO DA FOLHA DE PESSOAL**

INTEGRAÇÃO DA FOLHA DE PESSOAL RH BAHIA-FIPLAN

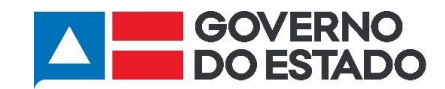

#### ROTINA DE ALTERAÇÃO DE CADASTRO OU PARÂMETRO DE CONSIGNATÁRIA NÃO JUDICIAL NO PROCESSO INTEGRADO DO PAGAMENTO DA FOLHA DE PESSOAL

Integração da Folha de Pessoal RH BAHIA-FIPLAN

# Sumário

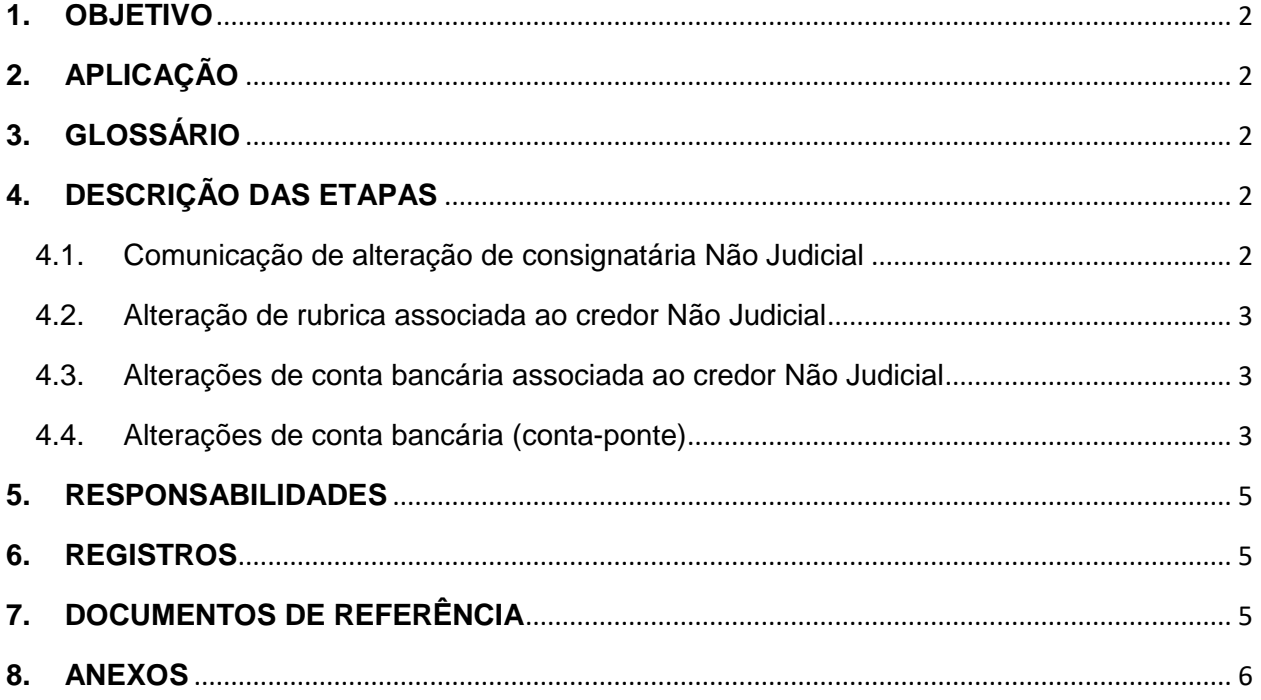

SEFAZ/DEPAT/GEENC/COPPE 31 de Janeiro de 2022

Integração da Folha de Pessoal RH BAHIA-FIPLAN

# <span id="page-2-0"></span>**1. OBJETIVO**

Alterar cadastros ou parâmetros de consignatárias *não* judiciais nas Tabelas Cadastro de Credores e Parâmetro Pagamento por Credor para viabilizar o pagamento dos credores não judiciais vinculados a folha de pagamento de pessoal da administração direta, autarquias e fundações do Estado da Bahia por meio da integração RH BAHIA x FIPLAN.

# <span id="page-2-1"></span>**2. APLICAÇÃO**

Aplica-se à Coordenação de Pagamento de Pessoal (COPPE) na Gerência de Encargos Gerais (GEENC) da Diretoria do Tesouro (DEPAT).

# <span id="page-2-2"></span>**3. GLOSSÁRIO**

Link disponível na página principal.

# <span id="page-2-3"></span>**4. DESCRIÇÃO DAS ETAPAS**

#### <span id="page-2-4"></span>**4.1.Comunicação de alteração de consignatária Não Judicial**

- **4.1.1.** Receber e-mail da SAEB [\(drh.consignacao@saeb.ba.gov.br\)](mailto:drh.consignacao@saeb.ba.gov.br) informando a alterações associadas a consignatária e respectivo processo SEI com as documentações pertinentes. O e-mail deverá ser enviado para: *[\\_coppe@sefaz.ba.gov.br](_coppe@sefaz.ba.gov.br)*
- **4.1.2.** Verificar se o processo SEI enviado contém as seguintes informações:

#### **4.1.2.1.** Para **alteração de rubrica**:

- **a) Ofício da SAEB** informando as novas rubricas a serem associadas ou rubricas a serem excluídas para o credor.
- **4.1.2.2.** Para **alteração de dados bancários**:

**a) Ofício da SAEB** informando o tipo de alteração a ser realizada e as informações pertinentes a ela.

- **b) Dados Bancários**
- **c) Extrato da conta,** correspondente ao CNPJ do credor
- **d) CNPJ do credor de transmissão,** caso de alteração para uma conta-ponte.

**Obs.01:** Não se altera CNPJ, o processo segue como se fosse a criação de uma nova consignatária e o antigo credor deverá ser inativado na Tabela Parâmetro Pagamento por Credor.

#### <span id="page-3-0"></span>**4.2.Alteração de rubrica associada ao credor Não Judicial**

- **4.2.1.** Acessar Tabela Parâmetro Pagamento por Credor não Judicial, função Alterar (Anexo 01)
- **4.2.2.** Informar o Código do Parâmetro Pagamento por Credor
- **4.2.3.** Incluir ou excluir as rubricas associadas ao credor de acordo com o ofício SAEB. A SAEB informa o código das rubricas no ofício.

**Obs.02:** As rubricas são carregadas diariamente no FILAN.

### <span id="page-3-1"></span>**4.3.Alterações de conta bancária associada ao credor Não Judicial**

- **4.3.1.** Verificar se a conta informada está cadastrada na Tabela Cadastro de Credores.
	- **4.3.1.1.** Se a conta estiver cadastrada, efetuar alteração na Tabela Parâmetro Pagamento por Credor Não Judicial.
	- **4.3.1.2.** Se a conta não estiver cadastrada, acessar a Tabela Cadastro de Credores e incluir a nova conta bancária.

### <span id="page-3-2"></span>**4.4.Alterações de conta bancária (conta-ponte)**

- **4.4.1.** Se o **credor de transmissão não estiver cadastrado no FIPLAN**, cadastrar credor e conta de transmissão na Tabela Cadastro de Credores.
	- **4.4.1.1.** Solicitar a GERAC, através do e-mail [gerac@sefaz.ba.gov.br,](mailto:gerac@sefaz.ba.gov.br) efetuar o cadastro da conta-ponte para consignatária que está sendo alterada, de forma vinculada. Informar no e-mail o CNPJ de transmissão e os respectivos dados bancários.
	- **4.4.1.2.** Alterar a conta bancária da consignatária na Tabela Parâmetro Pagamento por Credor, após ação da GERAC.
- **4.4.2.** Se o **credor de transmissão já estiver cadastrado**, verificar se a conta de transmissão também já está cadastrada.
- **4.4.2.1.** Se a conta de transmissão não estiver cadastrada, cadastrar conta Tabela Cadastro de Credores e seguir conforme item 4.4.1.1
- **4.4.2.2.** Se a conta de transmissão já estiver cadastrada, solicitar a GERAC efetuar o cadastro da conta-ponte para consignatária conforme item 4.4.1.1 e alterar conta na Tabela Parâmetro Pagamento por Credor.

**Obs.03:** Para o caso de conta-ponte, o CNPJ da consignatária é diferente do CNPJ do credor de transmissão.

**Obs.04:** Se a alteração da forma de recebimento for para Pagamento por Fatura/DAE ou conta de autenticação e as opções não estiverem habilitadas na Tabela Parâmetro Pagamento por Credor Não Judicial, solicitar a GERAC através do e-mail [gerac@sefaz.ba.gov.br,](mailto:gerac@sefaz.ba.gov.br) liberação da função Indicativo de Faturas (Pagamento por fatura), ou Indicativo Conta de Autenticação (Conta de autenticação), na Tabela Cadastro de Credores.

**Obs.05:** Outros tipos de alterações também podem ser realizados nas Tabelas Cadastro de Credores e na Tabela Parâmetro Pagamento por Credor Não Judicial. Estas alterações podem decorrer de alguma necessidade da DEPAT para efetuar o pagamento ou solicitação da SAEB.

#### Tabela Parâmetro Pagamento por Credor Não Judicial

As possíveis alterações são nos seguintes campos:

- *Forma de recebimento: conta corrente/poupança, pagamento por fatura, conta corrente – autenticação.*
- *Tipo de Consignatária*
- *Dia/Mês do Pagamento*
- *Antecipa Pagamento se Vencer em Dia Não Útil: (Sim/Não)*
- *Pagamento Individualizado por UO/UG de Folha: (Sim/Não)*
- *Pagamento Manual: (Sim/Não)*
- *Situação: Ativo/Inativo*

#### <span id="page-5-0"></span>**5. RESPONSABILIDADES**

- **5.1.SAEB –** Comunicar de alteração do cadastro consignatária Não Judicial e fornecer todas informações necessárias para alteração do cadastro do credor para o pagamento.
- **5.2.SEFAZ/DEPAT/GEENC/COPPE**  Efetuar alteração do cadastro do credor no FIPLAN na Tabela Cadastro de Credores e alteração dos parâmetros na Tabela Parâmetro de Pagamento por Credor Não Judicial.

### <span id="page-5-1"></span>**6. REGISTROS**

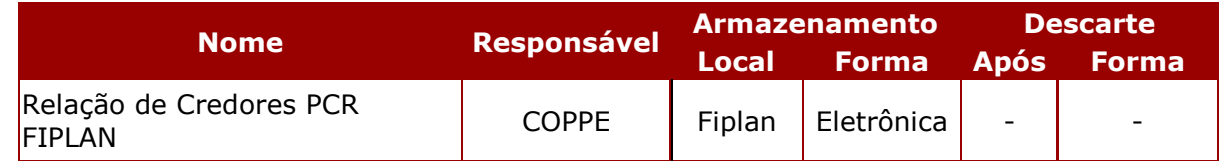

**Obs.06:** A COPPE faz um controle em planilha na qual registramos as inclusões e alterações de consignatárias como as datas de inclusão/alteração e motivos de alteração.

### <span id="page-5-2"></span>**7. DOCUMENTOS DE REFERÊNCIA**

- **7.1.**Portaria Conjunta SEFAZ/SAEB Nº 001, de 15 de fevereiro de 2022
- <span id="page-5-3"></span>**7.2.**Decreto Integração RH Bahia x FIPLAN. - (Em tramitação: SEI 013.1339.2021.0041035-61)

#### **ROTINA DE ALTERAÇÃO DE CADASTRO OU PARÂMETRO DE CONSIGNATÁRIA NÃO JUDICIAL NO PROCESSO INTEGRADO DO PAGAMENTO DA FOLHA DE PESSOAL**

Integração da Folha de Pessoal RH BAHIA-FIPLAN

#### **8. ANEXOS**

# **8.1.Tabela Cadastro de Credor – Alteração**

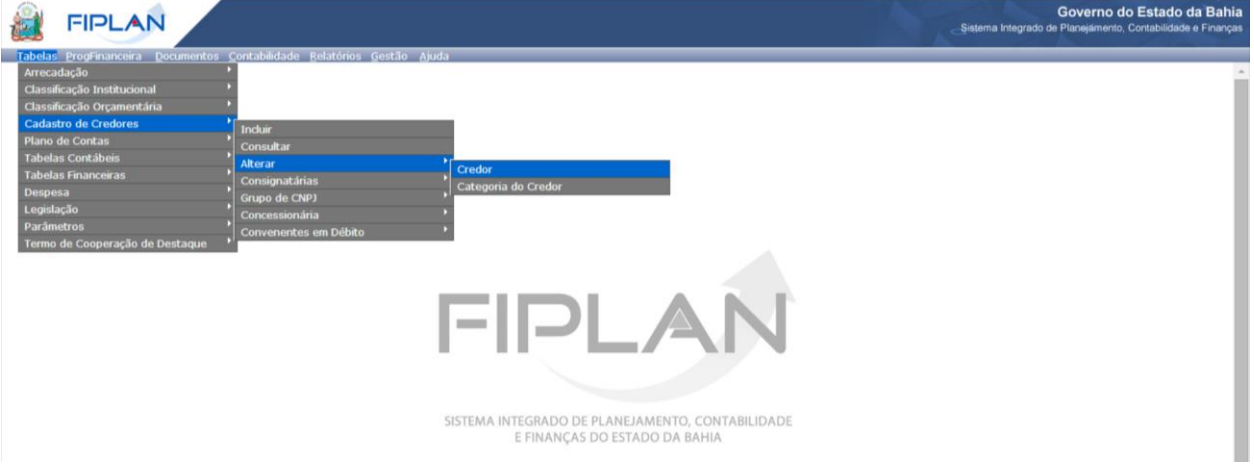

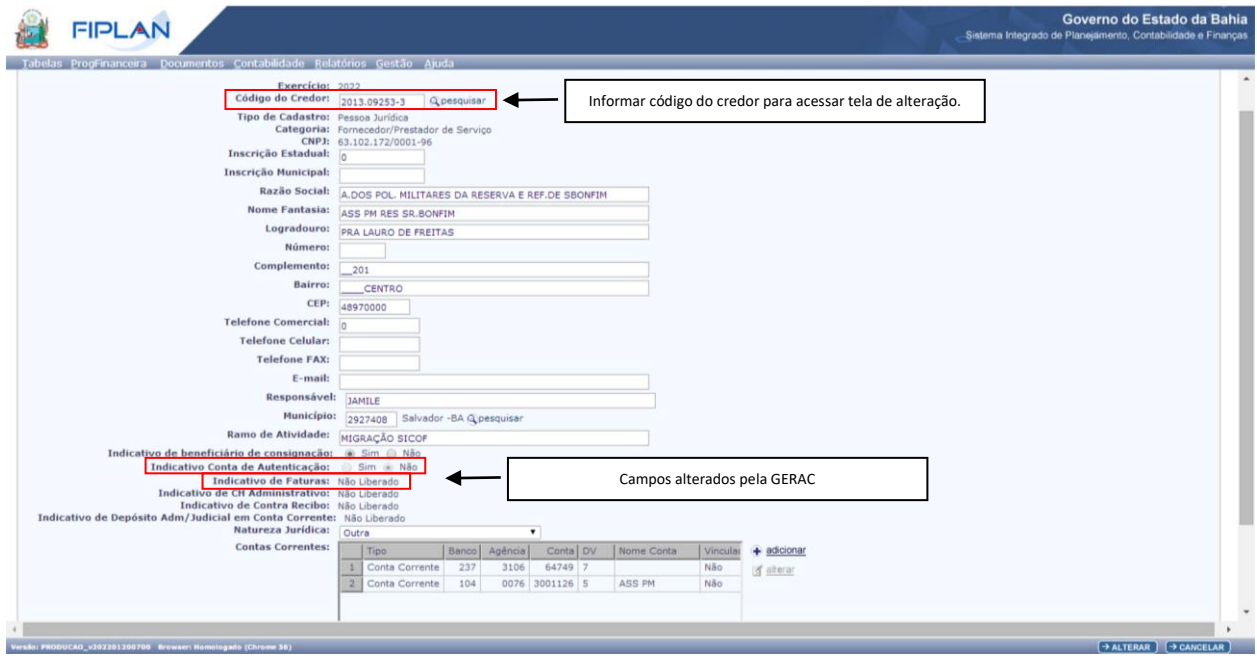

Integração da Folha de Pessoal RH BAHIA-FIPLAN

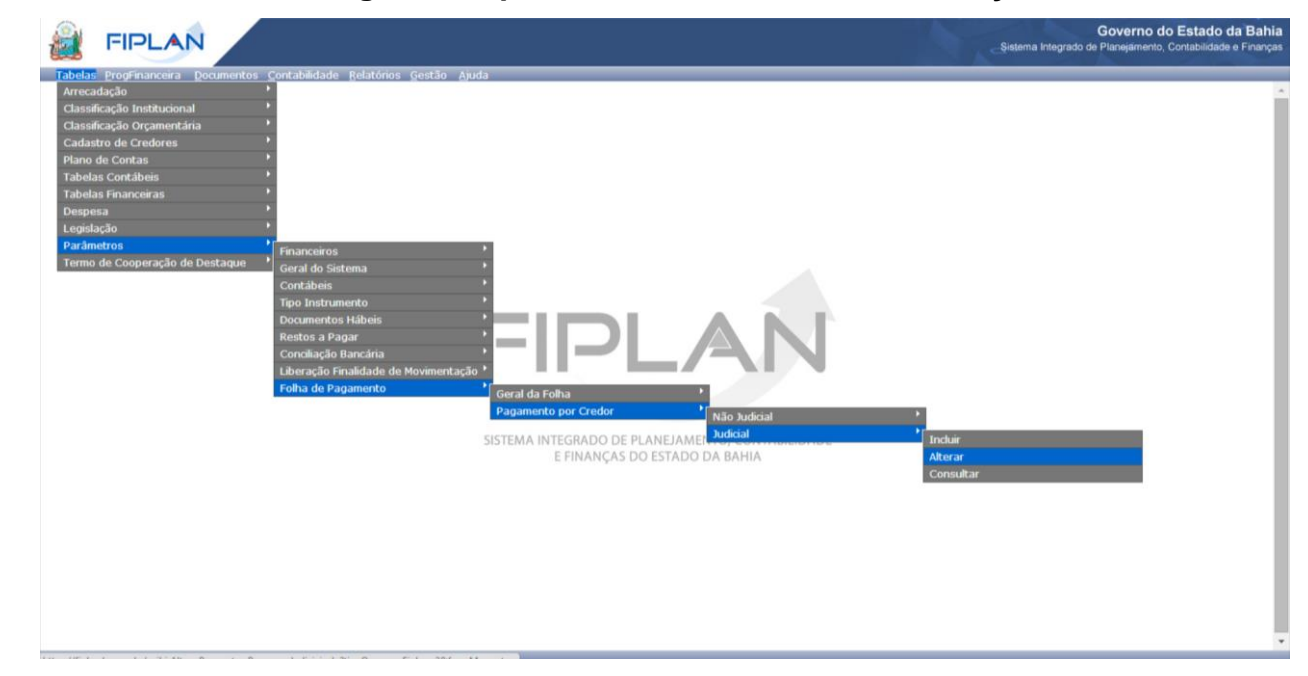

#### **8.2.Tabela Parâmetro Pagamento por Credor Não Judicial – Alteração**

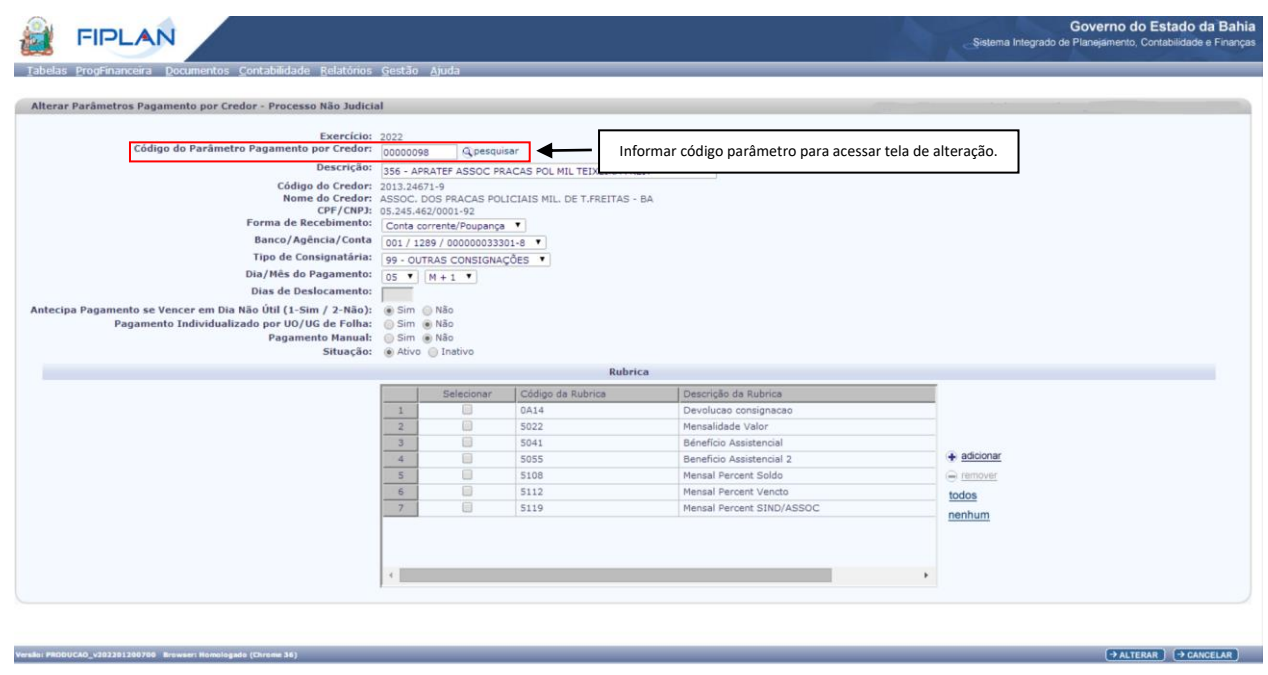

#### **9. FLUXOGRAMA**

Ver documento em PDF: link disponível na página principal.